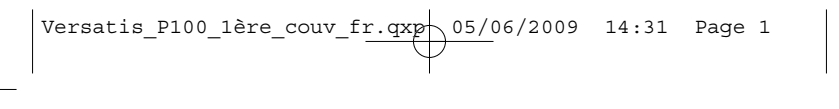

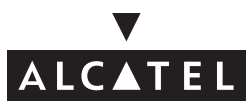

Versatis<sup>M</sup>  $P100$  / Versatis<sup>M</sup>  $P100$  Duolitio

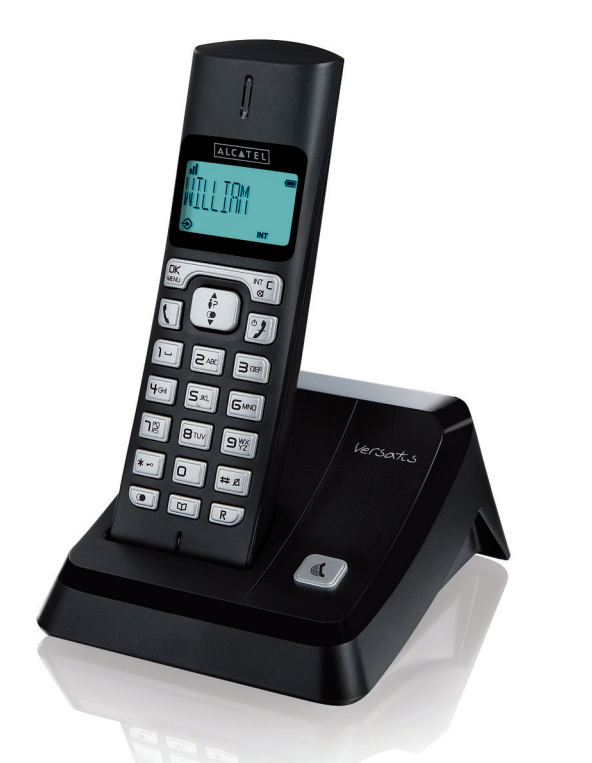

**Guide d'utilisation**

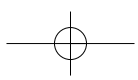

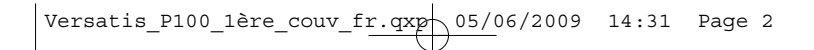

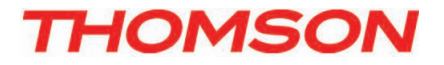

Thomson Telecom *Services commerciaux et marketing :*

**Siège social : 46, quai Alphonse Le Gallo 92100 Boulogne Billancourt - France**

**Société par Actions Simplifiée au capital de 130 037 460** € **- 390 546 059 RCS Nanterre**

Réf. : XXX XXX XXXXX 05/06/09

Réf.: XXX XXX XXXXX 05/06/09

© Thomson Telecom 2009 - Reproduction interdite

techniques ou de respecter de nouvelles réglementations. ALCATEL, VERSATIS et THOMSON sont des marques déposées.

Le constructeur se réserve le droit de modifier les caractéristiques de ses produits en vue d'y apporter des améliorations

⊚ Thomson Telecom 2009 - Reproduction interdite<br>Le constructeur se réserve le droit de modifier les caractéristiques de ses produits en vue d'y apporter des améliorations<br>techniques ou de respecter de nouvelles réglementa

Le logo et le nom d'Alcatel sont des marques enregistrées d'Alcatel, utilisées sous licence par Thomson Telecom.

versatis\_p100\_couv\_fr.qxp 04/06/2009 15:03 Page 1

Versatis<sup>m</sup>  $P$ 100 / Versatis<sup>m</sup>  $P$ 100 Duolitio

#### *Contenu de l'emballage*

#### **Versatis P100**

L'emballage contient les éléments suivants :

- la base,
- le combiné,
- le cordon de ligne,
- l'alimentation électrique,
- la trappe des batteries,
- les batteries,
- le guide d'utilisation.

#### **Versatis P100 duo/trio**

- le(s) combiné(s) supplémentaire(s),
- le(s) chargeur(s),
- les batteries,
- les trappes batteries,
- les blocs d'alimentation électriques des chargeurs.

Pour connaître l'essentiel de votre téléphone **Versatis P100**, nous vous recommandons de lire attentivement ce guide et, avant utilisation, les consignes de sécurité. Nous vous invitons également à communiquer et partager les avertissements détaillés dans ce guide avec l'ensemble de votre famille et notamment vos enfants.

Il est rappelé aux parents et personnes en charge de très jeunes enfants qu'ils doivent veiller d'une façon générale à ce que les enfants ne portent pas à la bouche des objets métalliques, des pièces ou éléments plastiques, hors ceux à usage alimentaire.

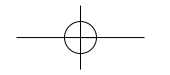

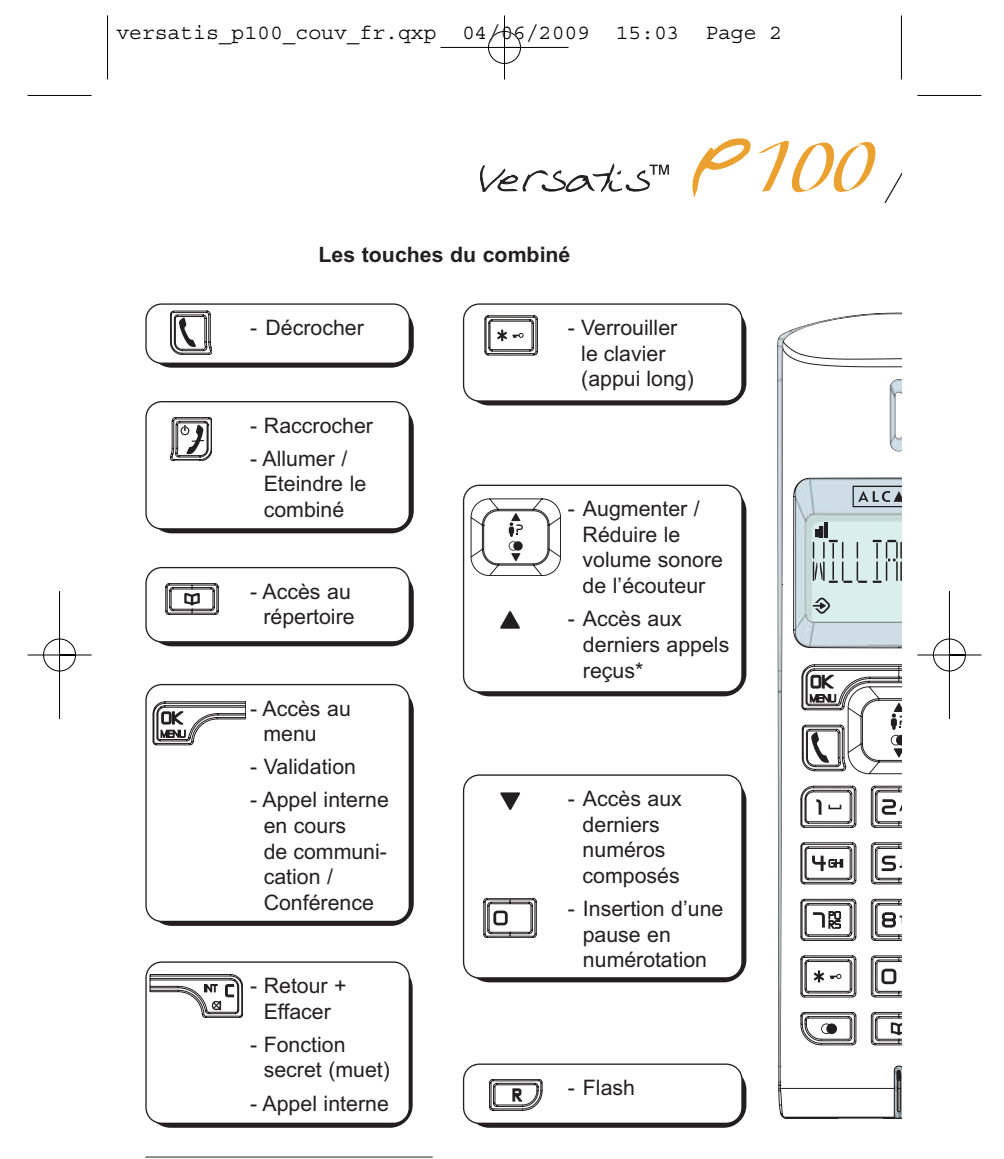

\* Sous réserve d'abonnement et de disponibilité du service auprès de l'opérateur de ligne fixe.

 $versatis_p100_couv.fr.qxp_04/66/2009 15:03 Page 3$ 

 $\frac{1}{2}$  Versatis<sup>m</sup>  $P$ 100 Duolinio

**Icônes de l'écran principal**

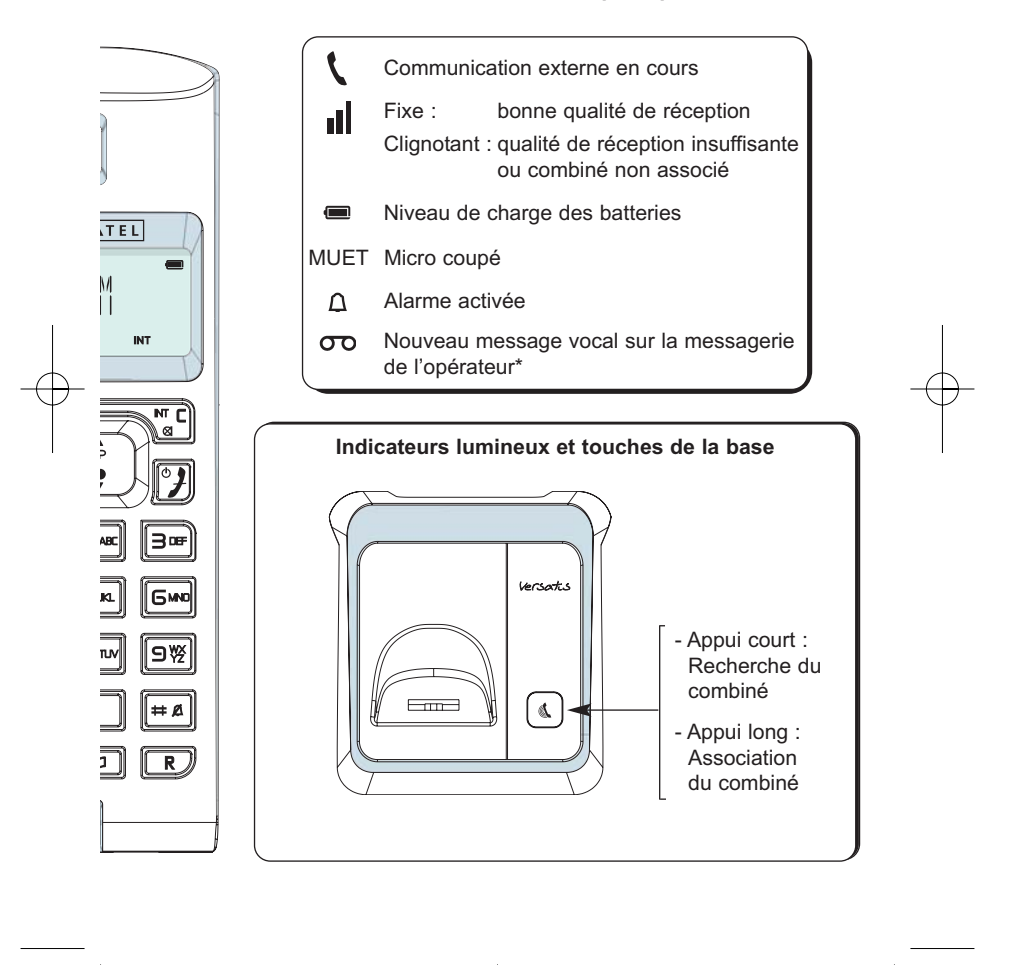

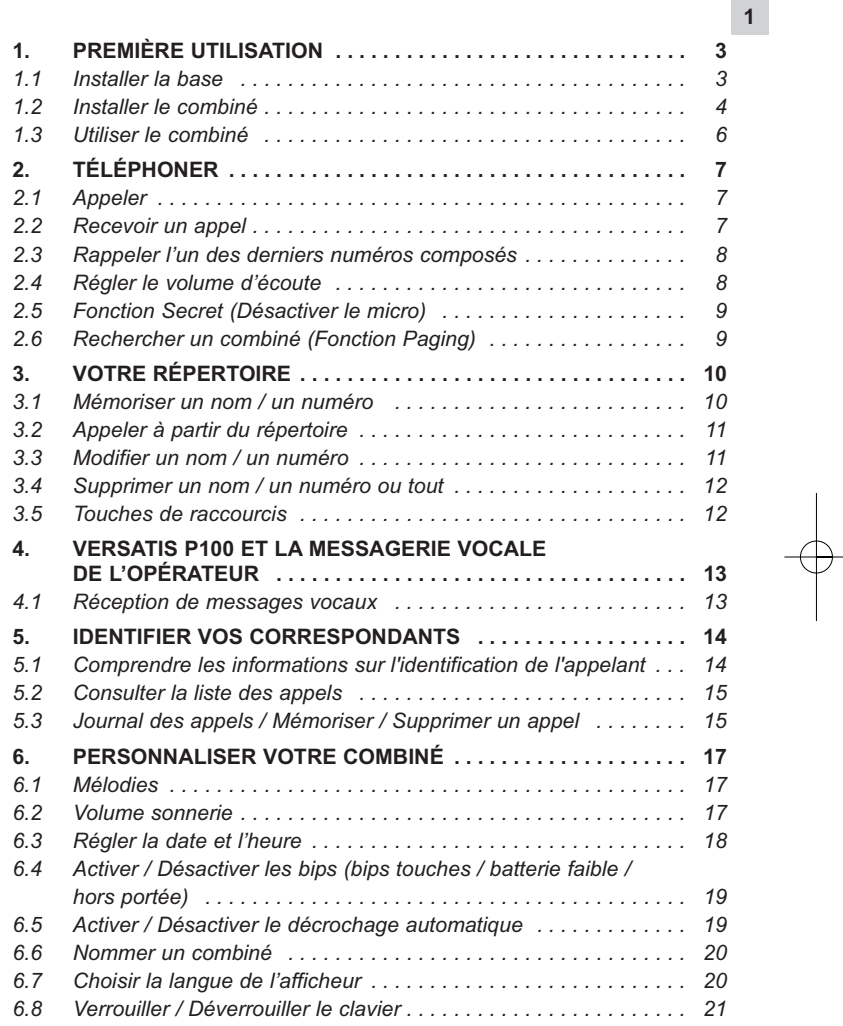

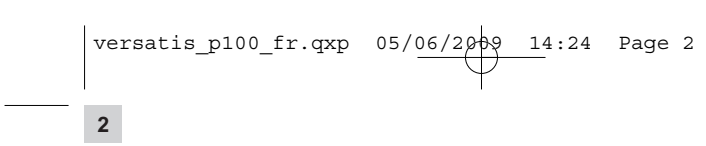

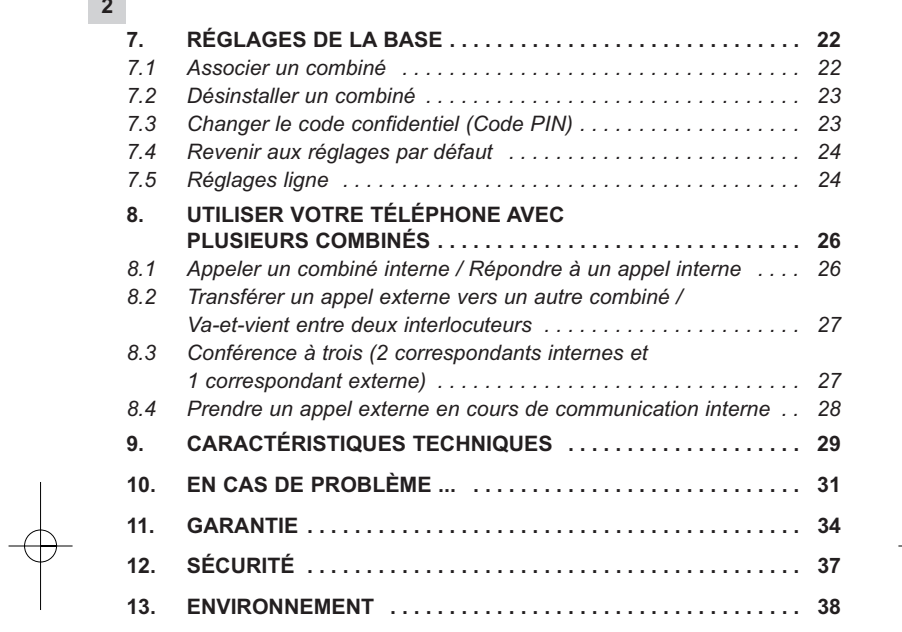

 $\overline{\P}$ 

 $\begin{array}{c} \begin{array}{c} \begin{array}{c} \end{array} \\ \begin{array}{c} \end{array} \end{array} \end{array}$ 

 $\begin{tabular}{c} \multicolumn{2}{c} {\textbf{A}} \\ \multicolumn{2}{c} {\textbf{B}} \\ \multicolumn{2}{c} {\textbf{A}} \\ \multicolumn{2}{c} {\textbf{B}} \\ \multicolumn{2}{c} {\textbf{A}} \\ \multicolumn{2}{c} {\textbf{B}} \\ \multicolumn{2}{c} {\textbf{A}} \\ \multicolumn{2}{c} {\textbf{B}} \\ \multicolumn{2}{c} {\textbf{A}} \\ \multicolumn{2}{c} {\textbf{B}} \\ \multicolumn{2}{c} {\textbf{B}} \\ \multicolumn{2}{c} {\textbf{B}} \\ \multicolumn{2}{c} {\textbf{B}} \\ \multicolumn$ 

 $\begin{array}{c} \begin{array}{c} \begin{array}{c} \begin{array}{c} \end{array} \\ \begin{array}{c} \end{array} \end{array} \end{array} \end{array}$ 

# **1. PREMIÈRE UTILISATION**

#### *1.1 INSTALLER LA BASE*

#### *1.1.1 Précautions d'emploi*

La qualité de vos communications dépend de la position de la base, du combiné et de l'environnement. Le téléphone **Versatis P100** doit être placé loin de toute zone de chaleur excessive (radiateurs, soleil...) et protégé des vibrations et de la poussière. Attention, ne mettez jamais votre téléphone en contact avec de l'eau ou d'autres liquides ou aérosols. Pour limiter les risques d'interférences et optimiser la qualité de la réception, évitez d'installer la base à proximité immédiate d'une fenêtre, de grands objets métalliques, d'une surface en béton armé, d'une télévision, d'une chaîne Hi-Fi, d'un magnétoscope ou lecteur DVD, d'une lampe halogène ou d'un tube fluorescent, d'une centrale d'alarme, d'un four à micro-ondes, de plaques chauffantes halogènes, d'un ordinateur, etc.

Ce téléphone nécessite une alimentation électrique pour fonctionner.

Pour nettoyer votre téléphone **Versatis P100**, utilisez un chiffon antistatique légèrement humecté d'eau.

**Nota :** Votre téléphone **Versatis P100** est un appareil agréé à la norme DECT™\*, destiné à émettre et recevoir des communications téléphoniques. Il a été conçu pour être relié au réseau de télécommunications public français.

\* DECT est une marque déposée par ETSI.

**3**

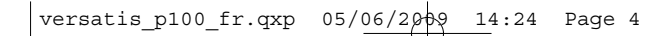

#### *1.1.2 Raccorder la base*

- Connecter le cordon téléphonique et l'alimentation électrique comme indiqué sous la base.
- Brancher la prise téléphonique dans la fiche murale.
- Connecter l'adaptateur secteur à une prise électrique 230 V / 50 Hz.

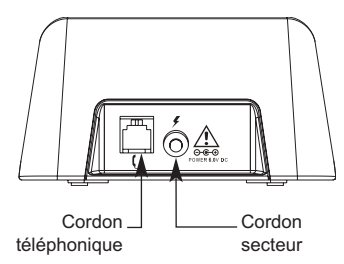

- La base émet un bip de confirmation quelques secondes plus tard.

#### *1.1.3 Raccorder le(s) chargeur(s) des Versatis P100 duo/trio*

**4**

- Brancher le connecteur de chaque alimentation électrique au connecteur situé sous le chargeur.
- $\bullet$  Connecter chaque adaptateur secteur à une prise électrique 230 V / 50 Hz.

### *1.2 INSTALLER LE COMBINÉ*

#### *Mise en place de la batterie et première charge*

Ouvrir la trappe arrière du combiné en faisant glisser le cache de la batterie. Insérer les batteries dans la trappe en respectant le sens de polarité (+/-).

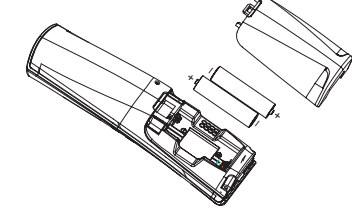

**!** *Utiliser uniquement des batteries rechargeables de caractéristiques identiques à celles fournies avec le produit. L'utilisation de piles non rechargeables ou non-conformes aux modèles préconisés risque d'endommager votre produit et est dangereuse pour la santé des personnes (se référer au chapitre 9 "Caractéristiques techniques"). Les batteries peuvent se fendre ou couler si elles sont mal insérées, ouvertes ou exposées à la chaleur. Ne pas jeter les batteries dans un feu : risque d'explosion.*

**5**

- Poser le combiné sur la base.
	- 4 L'icône de charge de la batterie du téléphone s'active.

Avant la première utilisation, nous vous conseillons de laisser le téléphone en charge sur la base pendant 24 heures, afin d'optimiser les performances et la durée de vie des batteries.

Vérifier que le combiné soit bien associé à la base  $\|\cdot\|$  (icône fixe) et prendre la ligne  $\left|\nabla\right|$ 

La tonalité confirme que le téléphone **Versatis P100** fonctionne (en cas de problème, voir chapitre 10).

**Attention :** Lorsque le téléphone est en veille, appuyer sur une touche pour activer le combiné.

**!** *Pour une meilleure qualité d'écoute, retirer le(s) film(s) protecteur(s) recouvrant l'afficheur et l'écouteur du (des) combiné(s).*

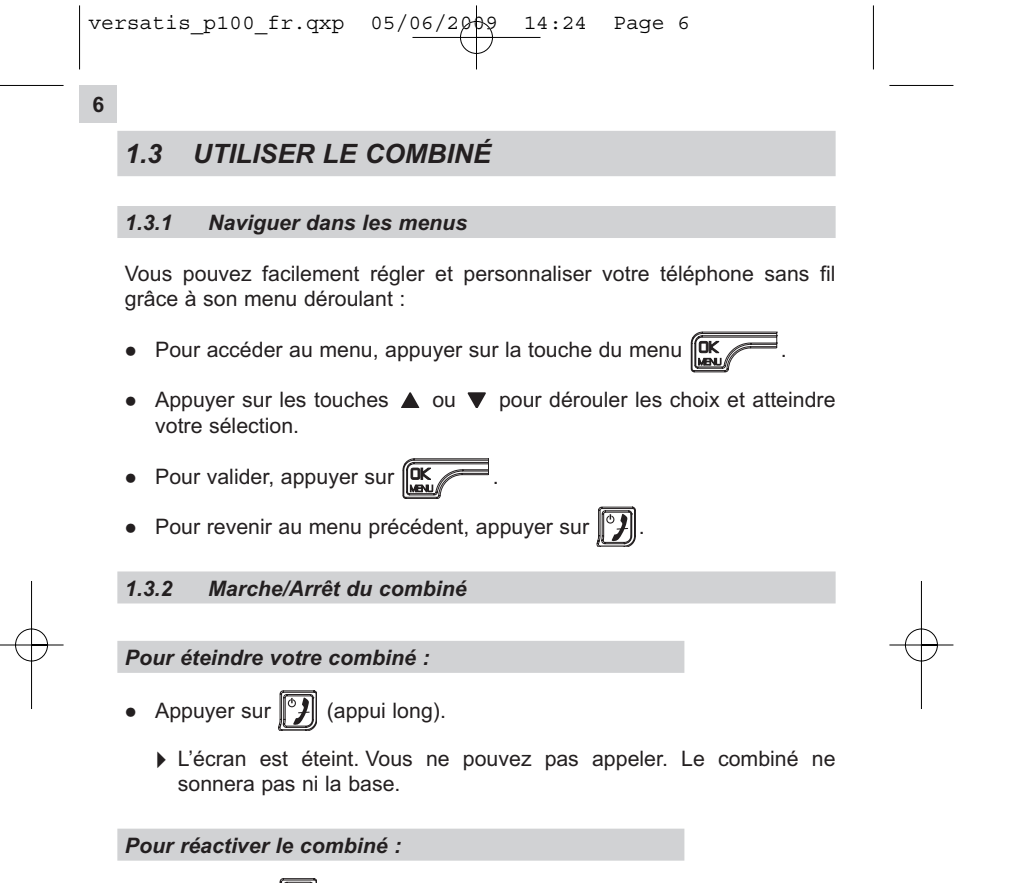

• Appuyer sur  $\|\mathcal{Y}\|$  (appui long) ou poser le combiné sur sa base.

€

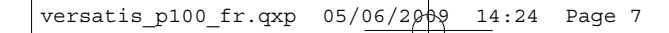

# **2. TÉLÉPHONER**

### *2.1 APPELER*

#### *Numérotation directe*

- Appuyer sur la touche  $\|\cdot\|$  pour prendre la ligne.
- -Composer le numéro à appeler.
- Pour raccrocher en fin de communication, appuyer sur  $\|T\|$ .

**7**

La durée de la communication s'affiche sur l'écran au bout de 15 secondes environ.

#### *Pré-numérotation*

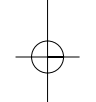

Avec la pré-numérotation, vous pouvez entrer et modifier un numéro avant de lancer l'appel.

- Composer un numéro.
- $\bullet$ Pour corriger, appuyer sur  $\sqrt{\binom{m}{a}}$
- $\bullet$ Appuyer sur la touche  $\left[\bigcap_{n=1}^{\infty} \mathbb{P}_{p}^n \right]$  pour lancer l'appel.
- $\bullet$ Appuyer sur la touche  $\boxed{\circ}$  pour raccrocher en fin de communication.

#### *2.2 RECEVOIR UN APPEL*

Quand vous recevez un appel externe, l'écran affiche : **APPEL.**

Pour établir la communication :

- Appuyer sur la touche  $\|\zeta\|$ .
	- ou
- Retirer le combiné de sa base (si l'option décrochage automatique est activée) (voir paragraphe 6.5).

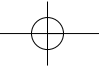

### *2.3 RAPPELER L'UN DES DERNIERS NUMÉROS COMPOSÉS*

Les 5 derniers numéros composés sur votre téléphone **Versatis P100** sont mémorisés.

Le nom du correspondant apparaît s'il est mémorisé dans le répertoire. Dans le cas contraire, seul le numéro apparaît.\*

Pour rappeler un correspondant :

- Appuyer sur la touche  $\blacktriangledown$ .
	- 4La liste des derniers numéros composés apparaît sur l'écran.
- Faire défiler les noms ou les numéros avec les touches de navigation.
- $\bullet$ Pour lancer l'appel, appuyer sur la touche  $\left[\bigcup_{n=1}^{\infty}\right]$  lorsque le nom ou le numéro souhaité apparaît.

**8**

*2.4 RÉGLER LE VOLUME D'ÉCOUTE*

En cours de conversation, vous pouvez régler le volume du combiné avec les touches de navigation  $\blacktriangle$  ou  $\blacktriangledown$ .

5 niveaux de réglage sont possibles.

\* Sous réserve de souscription chez un opérateur.

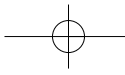

#### *2.5 FONCTION SECRET (DÉSACTIVER LE MICRO)*

Pour mettre un correspondant en attente sans qu'il entende la conversation en cours.

**9**

- Appuyer sur la touche  $\sum_{n=1}^{\infty}$ 
	- 4Le micro du combiné est désactivé. **MUET** s'affiche à l'écran.
	- 4Votre correspondant ne vous entend plus, ce qui vous permet de parler en toute confidentialité.
- Appuyer à nouveau sur cette touche pour réactiver le micro.
- *2.6 RECHERCHER UN COMBINÉ (FONCTION PAGING)*

Vous ne savez plus où vous avez laissé votre combiné ?

- Appuyer sur la touche  $\left| \right|$  de la base.
	- 4Les combinés associés à la base vont sonner pendant 30 secondes.
- Appuyer sur la touche  $\Vert \mathcal{Y} \Vert$  du combiné pour arrêter la sonnerie ou appuyer à nouveau sur la touche  $\left\lceil \frac{a}{b} \right\rceil$  de la base.

# **3. VOTRE RÉPERTOIRE**

**10**

Le répertoire vous permet de mémoriser les numéros de téléphone de vos 10 correspondants favoris.

Chaque fiche du répertoire associe un nom au numéro correspondant.

#### *3.1 MÉMORISER UN NOM / UN NUMÉRO*

- Appuyer sur la touche  $\mathbb{R}$   $\rightarrow$ .
- $\bullet$ Sélectionner **REPERTOIRE** et valider.
- $\bullet$ Appuyer sur **example 3** et sélectionner **AJOUTER** et valider.
- $\bullet$ Saisir le nom à l'aide du clavier alphanumérique et valider.
- Saisir le numéro à l'aide du clavier alphanumérique et valider.

Exemple :

- pour la lettre S, appuyer 4 fois sur  $\boxed{\Box \mathbb{E}}$
- pour la lettre E, appuyer 2 fois sur  $\boxed{\exists \mathbf{w}}$

Pour insérer un espace :  $\boxed{1-}$ 

# Pour corriger :  $\sqrt{\frac{m}{a}}$

• Utiliser  $\blacktriangle$  ou  $\nabla$  pour sélectionner la mélodie à associer au contact et valider avec  $\left| \ln \right|$ .

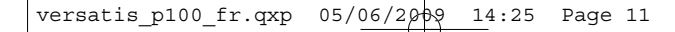

#### *3.2 APPELER À PARTIR DU RÉPERTOIRE*

- Accéder au répertoire en appuyant sur  $[\n\mathbf{\Phi}]\n]$ .
- $\bullet$  Taper la première lettre du nom recherché ou consulter le répertoire avec les touches de navigation.

**11**

• Appuyer sur la touche  $\|\{ \} \|$  pour lancer l'appel.

# *3.3 MODIFIER UN NOM / UN NUMÉRO*

- Entrer dans le menu en appuyant sur  $\left( \mathbf{R} \right)$ .
- $\blacksquare$ Sélectionner **REPERTOIRE** et valider.
- $\bullet$ Sélectionner la fiche à modifier et valider.

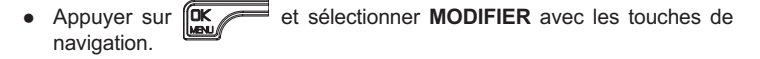

- $\bullet$ Valider avec  $\sqrt{\frac{CK}{2}}$
- $\bullet$ Le nom s'affiche. Le modifier si nécessaire avec la touche  $\sum_{a=1}^{M} c \mid a$ valider.
- $\bullet$ Le numéro correspondant s'affiche. Le modifier si nécessaire avec la touche  $\sum_{n=0}^{\infty}$  et valider.  $\sqrt[m]{a}$  et valider.
- Modifier la sonnerie associée au contact si nécessaire et valider.
	- 4Un bip de confirmation indique que la modification a bien été effectuée.
- Appuyer sur la touche  $\|\mathcal{Y}\|$  pour revenir à l'écran principal.

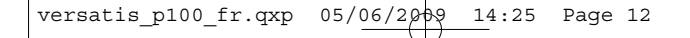

#### *3.4 SUPPRIMER UN NOM / UN NUMÉRO OU TOUT*

- Accéder au menu en appuyant sur la touche  $\left\| \mathbf{D} \right\|$ .
- $\bullet$ Sélectionner **REPERTOIRE** et valider.
- Sélectionner la fiche à supprimer avec  $\triangle$  ou  $\nabla$ , puis valider avec  $\blacksquare$ .  $\overline{\mathbb{R}}$
- $\bullet$ Sélectionner **SUPPRIMER** et valider.
- Pour tout supprimer, sélectionner **SUPPRIM. TOUT** et valider, puis confirmer.

#### *3.5 TOUCHES DE RACCOURCIS*

3 numéros peuvent être mémorisés sur les touches  $[1 - ]$ ,  $[2 \times ]$  et  $[3 \times ]$ 

• Accéder au menu en appuyant sur la touche  $\left\| \mathbf{D} \right\|$ .

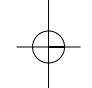

**12**

- $\bullet$ Sélectionner **REGL. COMB** et valider.
- Sélectionner **MEM. DIRECTE** et valider.
- $\bullet$ Sélectionner **TOUCHE 1**, **TOUCHE 2** ou **TOUCHE 3** et valider.
- $\bullet$ Composer le numéro ou le modifier avec  $\widehat{S_{\alpha}^{m}[c]}$  si nécessaire et valider.
	- 4Un bip est alors émis.

Par un appui long sur la touche  $\boxed{1-}$ ,  $\boxed{2\equiv}$  ou  $\boxed{3\equiv}$ , vous appelez automatiquement le numéro enregistré.

**13**

# **4. VERSATIS P100 ET LA MESSAGERIE VOCALE DE L'OPÉRATEUR**

Sur abonnement auprès de votre opérateur, vous pouvez faire suivre vos appels vers une boîte vocale lorsque vous êtes absent. Pour en savoir plus, contactez votre opérateur.

### *4.1 RÉCEPTION DE MESSAGES VOCAUX*

Si vous avez reçu un message vocal, l'icône  $\sigma$ o s'affiche à l'écran.

Composer le numéro de votre messagerie vocale pour écouter votre (vos) message(s).

L'icône disparaît après consultation des messages vocaux.

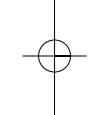

#### *Si cela ne se fait pas automatiquement*

- $\bullet$ Appuyer sur la touche  $\triangle$  pour entrer dans le journal des appels.
- $\bullet$ Sélectionner le numéro de la messagerie opérateur.
- Puis appuyer pendant 3 secondes sur  $\|\Psi\|$ .
	- 4Le numéro est effacé, l'icône sur le(s) combiné(s) disparaît.

**14**

# **5. IDENTIFIER VOS CORRESPONDANTS**

#### *5.1 COMPRENDRE LES INFORMATIONS SUR L'IDENTIFICATION DE L'APPELANT*

Sur abonnement auprès de votre opérateur au service "Identification de l'appelant" et si le réseau transmet ces renseignements, le nom ou le numéro de votre correspondant s'affichera sur l'écran comme indiqué ciaprès.

Le journal mémorise également les numéros, la date et l'heure relatifs aux derniers appels reçus.

Durant l'appel, les messages suivants, provenant du réseau, s'affichent à l'écran :

- le nom et le numéro de l'appelant si le numéro de l'appelant est mémorisé dans le répertoire ou transmis par le réseau,

- le numéro de l'appelant si celui-ci ne figure pas dans le répertoire,

- **SECRET** si le correspondant appelle en secret d'appel.

### *5.2 CONSULTER LA LISTE DES APPELS*

Si vous êtes abonné au service "Identification de l'appelant"\*, votre téléphone **Versatis P100** mémorise les 10 derniers appels reçus ainsi que la date et l'heure de leur réception.

**15**

Les appels non répondus sont identifiés par **x NV APPELS** sur l'écran principal.

Pour consulter ces appels :

- Appuyer sur la touche  $\blacktriangle$ .
- Se déplacer dans la liste à l'aide des touches de navigation.

Nota :  $\bullet$  P correspond à l'appel non répondu.

Pour lire les informations transmises par le réseau (numéro, nom, date et heure) :

- Sélectionner le numéro puis valider.
- Sélectionner **DETAILS** et valider.

*5.3 JOURNAL DES APPELS / MÉMORISER / SUPPRIMER UN APPEL*

Pour accéder à la liste des appels :

 $\bullet$  Entrer dans le menu en appuyant sur la touche  $\blacktriangle$ .

#### *Rappeler un correspondant du journal*

• Après avoir sélectionné l'appel dans la liste, appuyer sur la touche  $\|\{\xi\}\|$ .

Sous réserve d'abonnement au service d'identification de l'appelant et de disponibilité technique du service.

#### *Supprimer une entrée de la liste*

**16**

- Appuyer sur  $\blacktriangle$ , sélectionner l'entrée à supprimer et valider avec .
- **Sélectionner SUPPRIMER** à l'aide de la touche de navigation et valider  $\overline{\text{avec}}$   $\overline{\text{Cik}}$ .

#### *Mémoriser les détails relatifs à l'appel*

- Appuyer sur  $\blacktriangle$ , sélectionner l'entrée à enregistrer et valider avec .  $\overline{\mathsf{g}}$
- Sélectionner **AJOUTER** et valider avec  $\mathbb{R}$  .
- Le nom s'affiche. Valider avec  $\mathbb{R}$   $\longrightarrow$ .
- $\bullet$  Le numéro s'affiche. Valider avec  $\sim$
- Sélectionner la mélodie à associer au contact et valider avec  $\mathbb{R}$

#### *Supprimer tous les appels*

- Après avoir sélectionné un appel, appuyer sur  $\left| \text{CK} \right|$ .
- Sélectionner **SUPPRIM. TOUT** et valider.
	- 8**CONFIRM?** s'affiche à l'écran.
- $\bullet$  Valider avec  $\circ$   $\circ$

# **6. PERSONNALISER VOTRE COMBINÉ**

Vous pouvez personnaliser votre téléphone en effectuant les opérations décrites ci-après.

#### *6.1 MÉLODIES*

- Entrer dans le menu en appuyant sur  $\left[\frac{\alpha}{\alpha}\right]$ .
- $\bullet$  Sélectionner **REGL. COMB** à l'aide des touches de navigation et valider  $\alpha$ vec  $\alpha$
- Sélectionner **SONNERIES** à l'aide du navigateur et valider avec  $\bullet$  $\overline{\mathbb{R}}$ .
- À l'aide de la touche de navigation, sélectionner **SONNERIE EXT** ou **SONNERIE INT** et valider.
- Sélectionner la mélodie souhaitée (1 à 5) et valider.

#### *6.2 VOLUME SONNERIE*

- Entrer dans le menu en appuyant sur  $\mathbb{R}$  .
- -Sélectionner **REGL. COMB** à l'aide des touches de navigation et valider<br>avec lox  $\overline{abc}$
- $\bullet$ Sélectionner **SONNERIES** et valider avec  $\overline{\text{GR}}$ .
- $\bullet$ Sélectionner **VOL. SONNERIE** et valider avec **INK**
- $\bullet$ A l'aide du navigateur, sélectionner le volume désiré (5 niveaux et silence) et valider avec  $\overline{mx}$ . silence) et valider avec  $\sqrt{\frac{CK}{M}}$

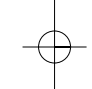

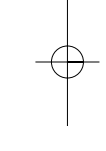

**17**

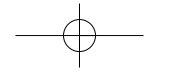

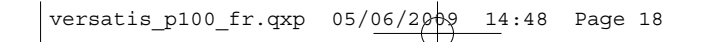

# *6.3 RÉGLER LA DATE ET L'HEURE*

#### *6.3.1 Régler l'heure*

**18**

- Entrer dans le menu en appuyant sur  $\mathbb{R}$
- $\bullet$ Sélectionner **DATE/HEURE** à l'aide de la touche de navigation et valider.
- $\sim$ Sélectionner **REGLER HEURE**.
- Entrer l'heure et valider.

#### *6.3.2 Régler la date*

- Entrer dans le menu en appuyant sur  $\mathbb{R}$
- $\bullet$ Sélectionner **DATE/HEURE** à l'aide de la touche de navigation et valider.
- $\bullet$ Sélectionner **REGLER DATE**.
- $\bullet$  Entrer la date et valider.
	- **!** *Si vous êtes abonné au service "Identification de l'appelant", la date et l'heure se mettent à jour automatiquement.*

#### *6.3.3 Affichage de l'heure en mode veille*

Si vous souhaitez changer l'affichage de l'écran (en mode veille), en y mettant l'heure :

- Entrer dans le menu avec **Puis** puis sélectionner **REGL. COMB** et valider.
- Sélectionner **AFFICHAGE** et valider.
- Sélectionner **HEURE** et valider.

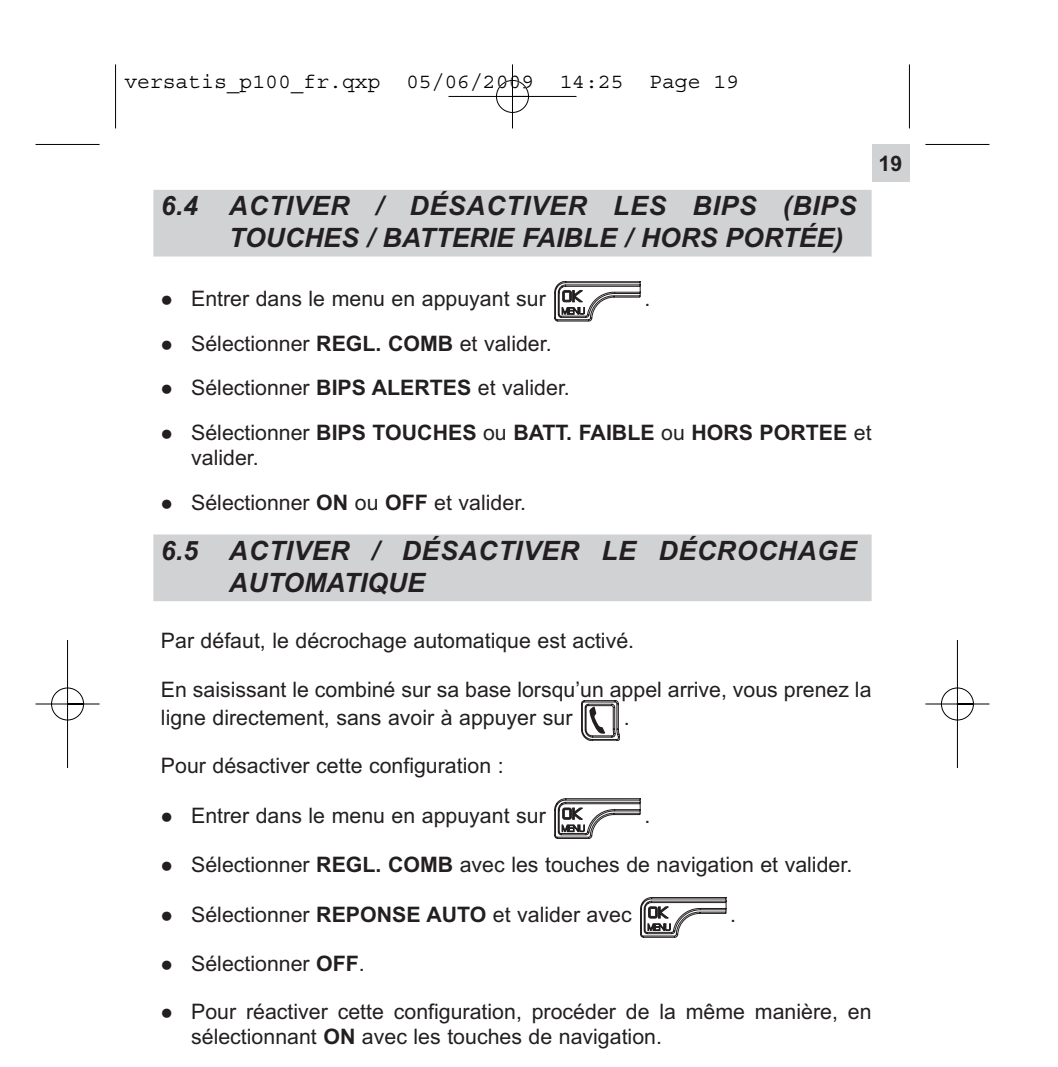

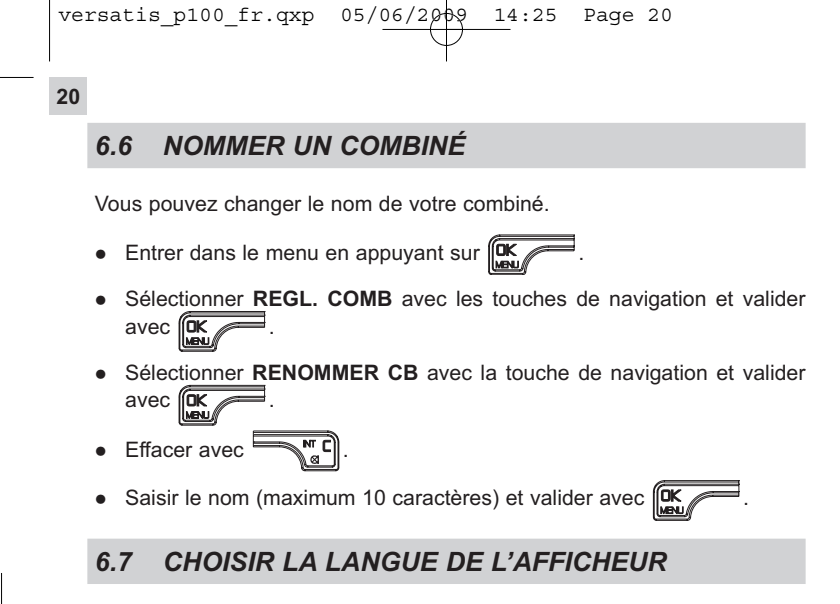

Votre téléphone **Versatis P100** dispose d'un menu en 9 langues. Pour changer la langue :

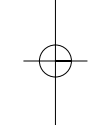

- Entrer dans le menu en appuyant sur  $\left[\begin{matrix} \mathbf{Q} \mathbf{K} \\ \mathbf{S} \end{matrix}\right]$ .
- $\bullet$ Sélectionner **REGL. COMB** avec les touches de navigation et valider.
- Sélectionner **LANGUE** à l'aide des touches de navigation et valider avec  $\bullet$ .  $\overline{\mathbb{R}}$
- Choisir la langue et valider avec  $\mathbb{R}$ .

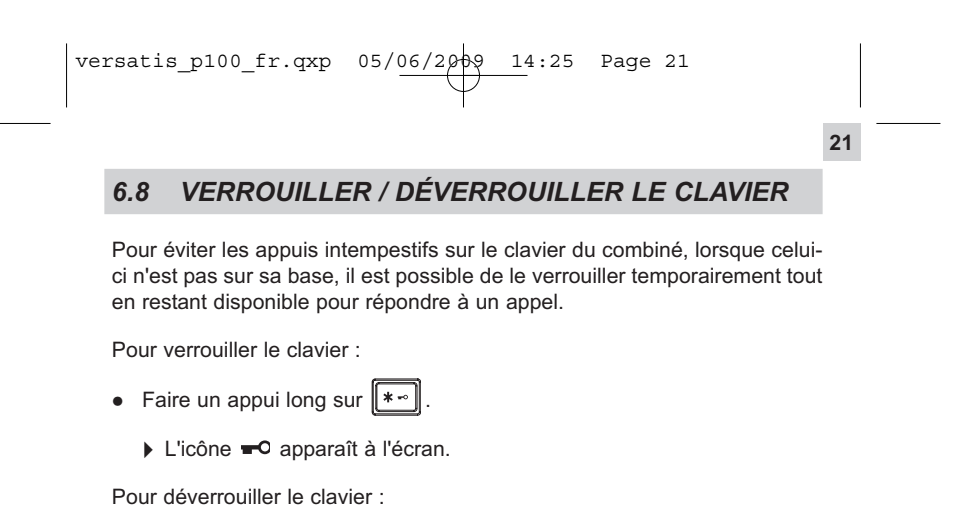

• Faire un appui long sur  $\lfloor \cdot \rfloor$ .

# **7. RÉGLAGES DE LA BASE**

#### *7.1 ASSOCIER UN COMBINÉ*

Vous pouvez avoir jusqu'à 5 combinés associés à la base de votre téléphone **Versatis P100**. Si vous avez déjà 5 combinés associés et que vous souhaitez remplacer l'un d'eux, vous devez d'abord le désinstaller (voir paragraphe suivant) avant d'associer un nouveau combiné.

Le(s) combiné(s) livré(s) avec le **Versatis P100** est (sont) associé(s) à sa (leur) base. Si toutefois il n'a pas de tonalité, l'indication **NON ASSOCIE** ou **BASE 1** apparaît et vous devez suivre la procédure d'association :

#### *Sur la base :*

**22**

- Appuyer sur la touche  $\left| \right|$  .
	- 4Votre téléphone **Versatis P100** est prêt pour l'association d'un nouveau combiné. Cette opération doit s'effectuer pendant les 90 secondes qui suivent l'appui sur la touche  $\int$

#### *Sur le combiné :*

- Entrer dans le menu en appuyant sur la touche  $\left\| \mathbf{Q}_{\cdot} \right\|$ .
- $\bullet$  Sélectionner **ASSOCIATION** à l'aide des touches de navigation et valider avec  $\sqrt{\frac{CK}{M}}$
- Entrer le code PIN (0000 par défaut) et valider avec  $\mathbb{R}$

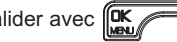

Lorsqu'un combiné est associé à la base, celle-ci lui attribue automatiquement un numéro (1 à 5), affiché à droite de l'écran. Ce numéro est à utiliser pour les appels internes.

**Nota** : Pour annuler l'association, appuyer sur .

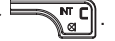

#### *7.2 DÉSINSTALLER UN COMBINÉ*

**!** *Cette procédure est à effectuer à partir d'un combiné autre que celui que vous souhaitez désinstaller.*

**23**

- Entrer dans le menu en appuyant sur  $\left[\frac{\text{CK}}{\text{CM}}\right]$ .
- $\bullet$  Sélectionner **REGL. BASE** à l'aide de la touche de navigation et valider  $\overline{\text{avec}}$   $\overline{\text{OK}}$ .
- $\bullet$  Sélectionner **ANNULER COMB** à l'aide de la touche de navigation et valider avec  $\overline{\text{OK}}$
- Entrer le code confidentiel de la base (par défaut, 0000) et valider avec  $\bullet$ ſок .
- Sélectionner le combiné à désinstaller et valider avec  $\mathbb{R}$  .

#### *7.3 CHANGER LE CODE CONFIDENTIEL (CODE PIN)*

Le code confidentiel de la base est utilisé pour associer de nouveaux combinés à votre téléphone **Versatis P100**.

- Entrer dans le menu en appuyant sur  $\left[\frac{\alpha}{\alpha}\right]$ .
- $\bullet$ Sélectionner **REGL. BASE** à l'aide des touches de navigation et valider.
- -Sélectionner **MODIFIER PIN** à l'aide des touches de navigation et valider avec  $\overline{mx}$ .  $value = 1$ 
	- 4L'afficheur indique **PIN ? \_ \_ \_ \_**.
- $\bullet$  Entrer les 4 chiffres de l'actuel code confidentiel (0000 par défaut) et valider avec .
	- 4L'afficheur indique **NV PIN ? \_ \_ \_ \_**.

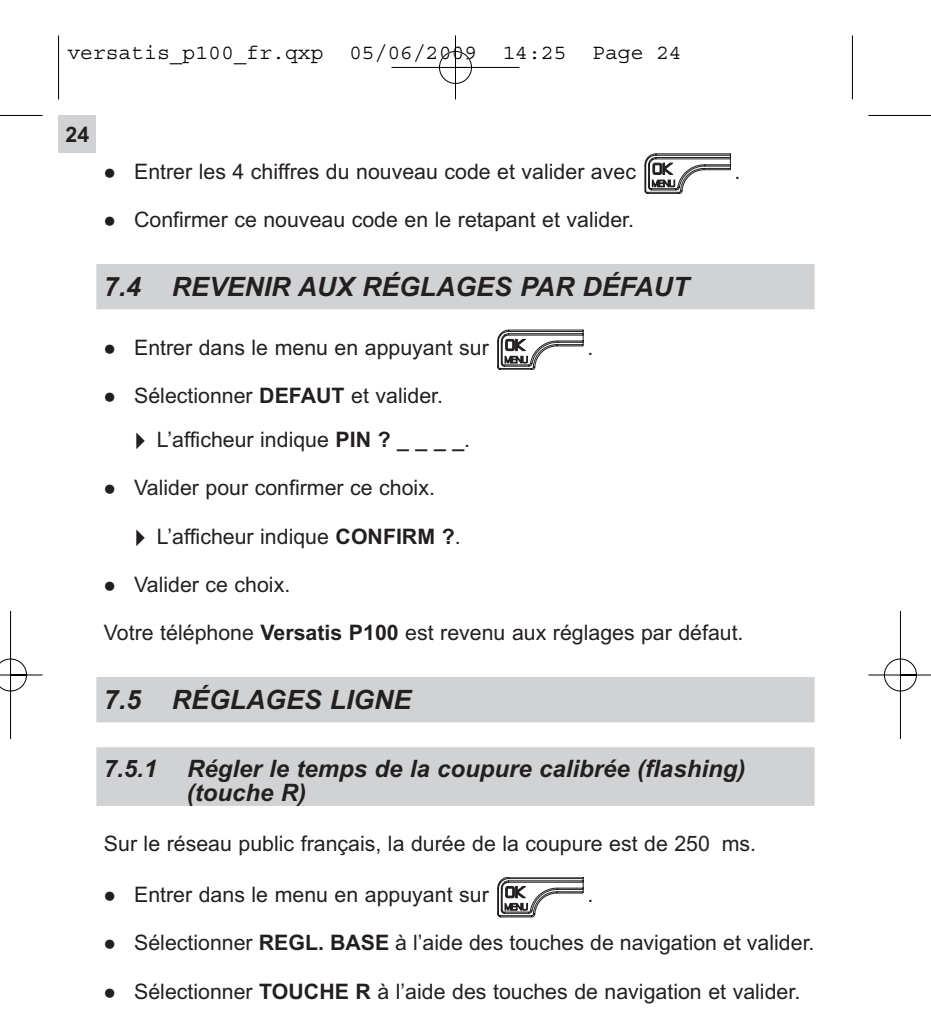

- Sélectionner **COURT** (100 ms) ou **LONG** (250 ms) à l'aide des touches de navigation et valider avec  $\overline{mx}$ .

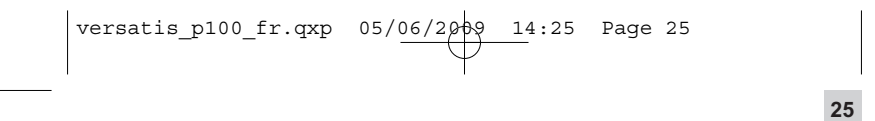

#### *7.5.2 Régler le mode de numérotation*

Il existe deux modes de numérotation possibles : numérotation en fréquences vocales (réglage par défaut) ou numérotation décimale.

- Entrer dans le menu en appuyant sur  $\left[\begin{matrix} \mathbf{Q} \mathbf{K} \\ \mathbf{S} \end{matrix}\right]$ .
- Sélectionner **REGL. BASE** et valider.
- $\bullet$ Sélectionner **NUMEROTATION** et valider.
- Sélectionner **DECIMALE** ou **F.V.** (fréquences vocales) et valider.

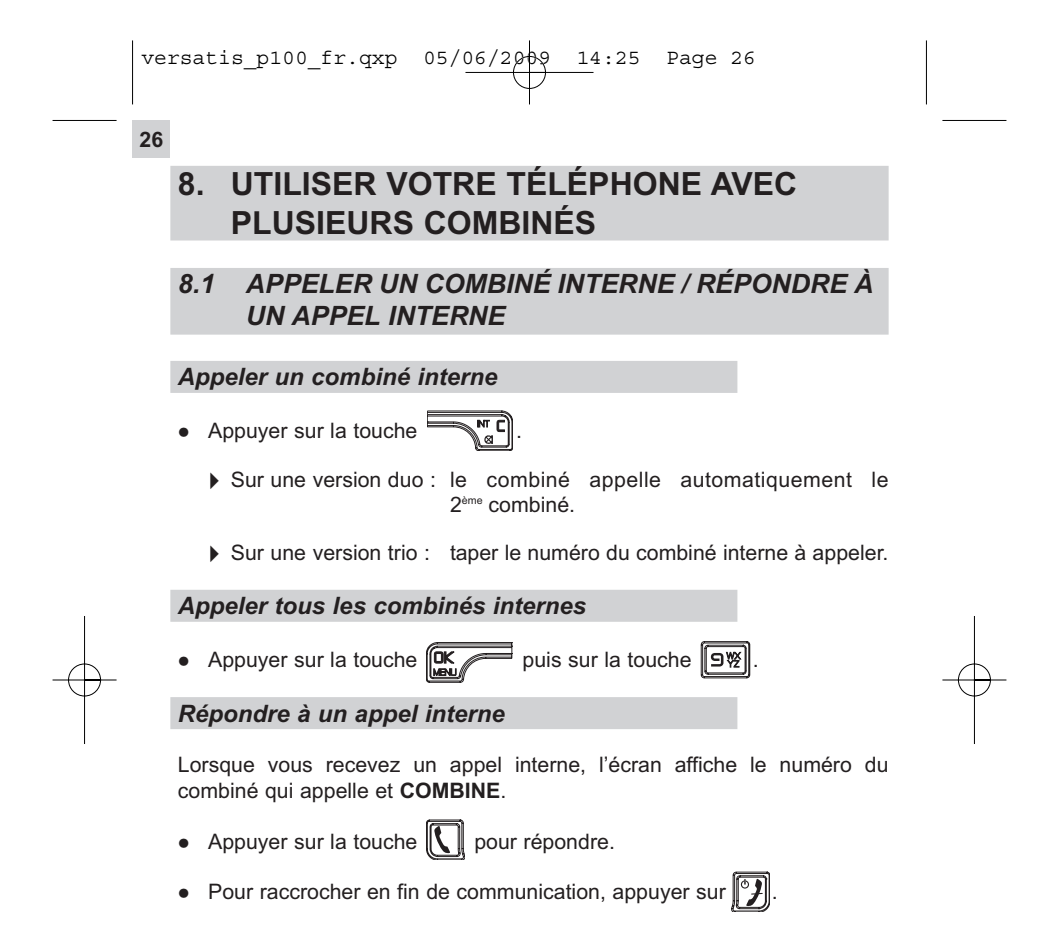

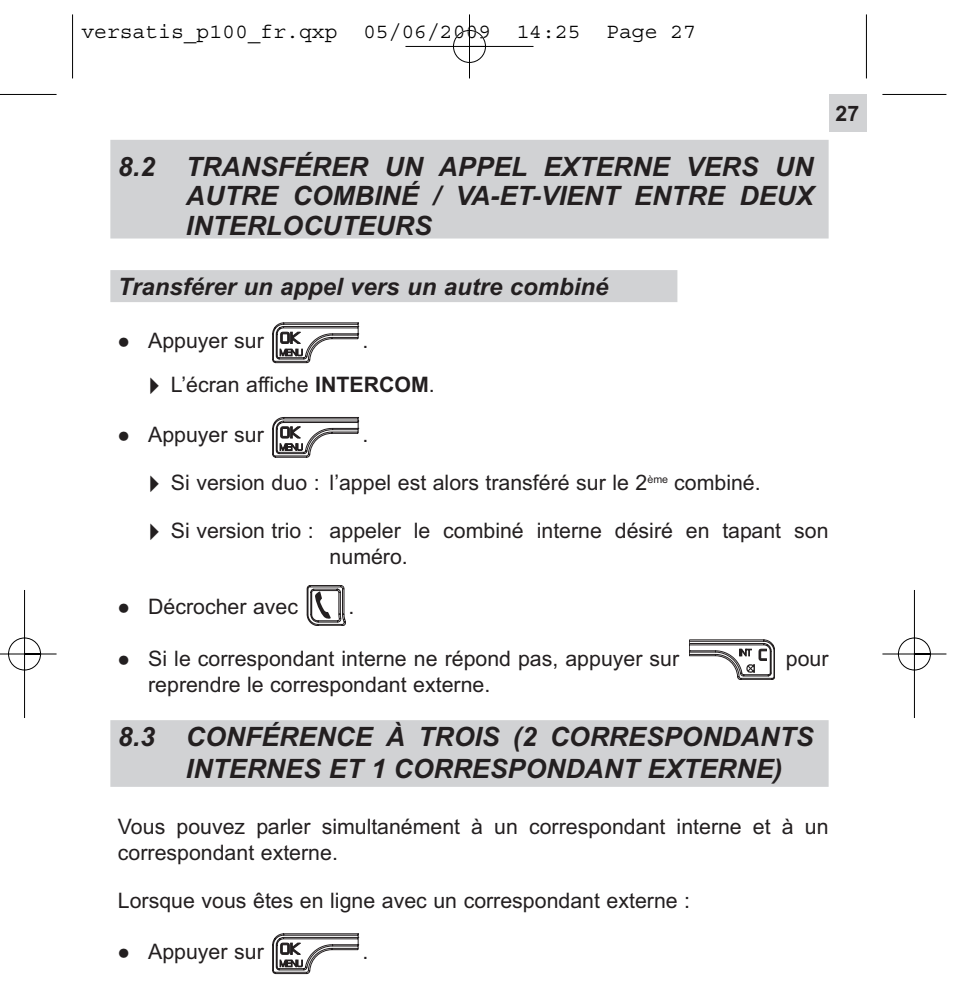

8L'écran affiche **INTERCOM**.

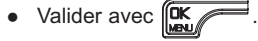

- Version duo :lorsque le correspondant interne décroche, appuyer sur la touche  $\left[\begin{matrix} * & * \ * \\ * & * \end{matrix}\right]$  pendant 2 secondes jusqu'à ce que **CONFERENCE** apparaisse à l'écran.
- Version trio : appeler le combiné interne désiré et suivre la même procédure que sur la version duo.
- Si le correspondant interne ne décroche pas, appuyer sur  $\Vert \mathscr{Y} \Vert$  pour reprendre le correspondant externe.

### *8.4 PRENDRE UN APPEL EXTERNE EN COURS DE COMMUNICATION INTERNE*

Lorsque vous êtes en ligne avec un autre combiné interne, vous pouvez recevoir un appel externe.

Un bip sonore vous prévient de la réception d'un appel externe.

Pour prendre cet appel :

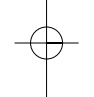

**28**

- Appuyer sur  $\|\mathcal{Y}\|$ .
	- ▶ La communication interne est interrompue.
- Appuyer sur  $\|\mathbf{C}\|$ .
	- 4Vous êtes maintenant en ligne avec votre correspondant extérieur.

**29**

# **9. CARACTÉRISTIQUES TECHNIQUES**

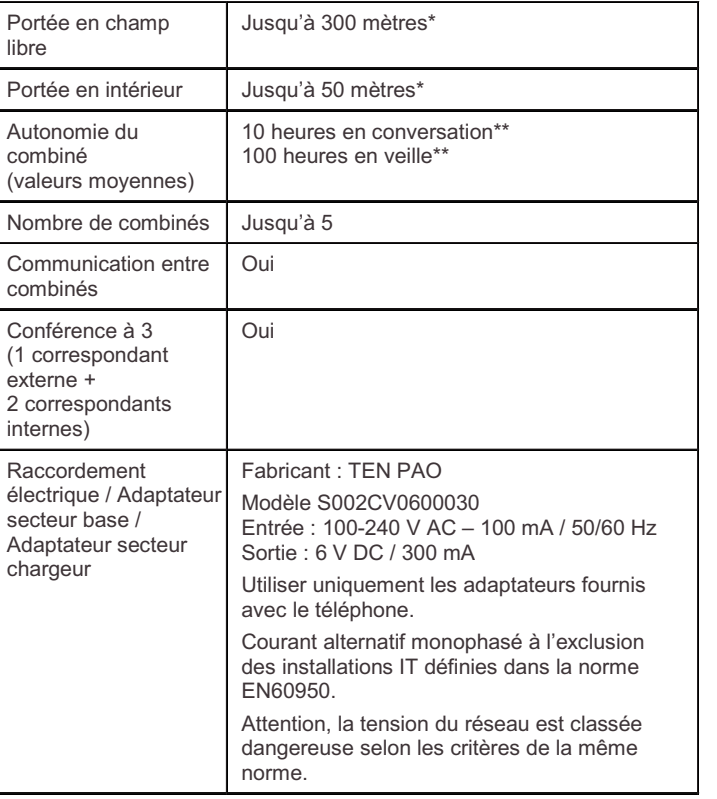

\* Variable en fonction de l'environnement.

\*\* Données dépendantes de la charge initiale des batteries.

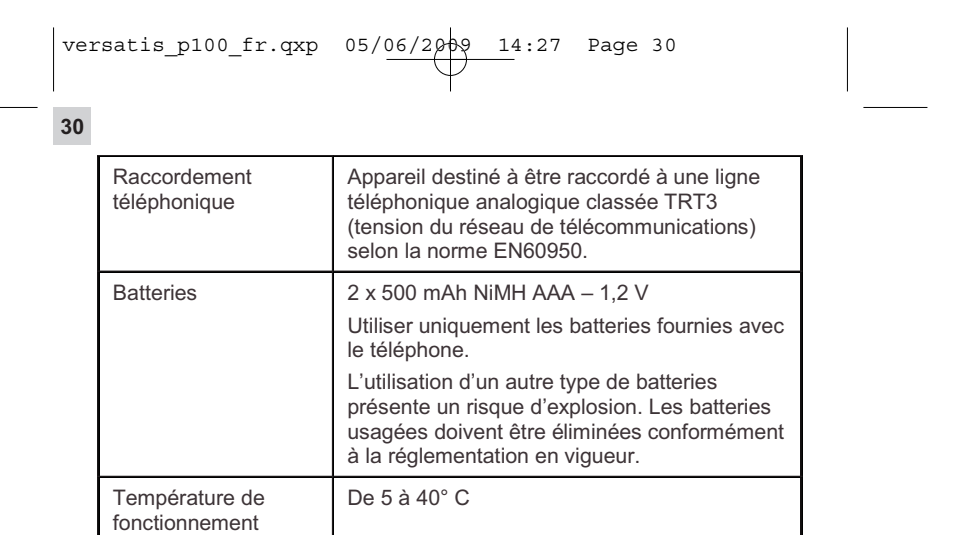

 $\begin{array}{c|c|c|c|c} \hline \quad\quad & \quad \quad & \quad \quad & \quad \quad \\ \hline \quad \quad & \quad \quad & \quad \quad & \quad \quad \\ \hline \quad \quad & \quad \quad & \quad \quad & \quad \quad \\ \hline \end{array}$ 

 $\overline{\phantom{a}}$ 

# **10. EN CAS DE PROBLÈME ...**

D'une manière générale, en cas de problème, retirer les batteries de tous les combinés de l'installation pendant environ 1 minute, puis débrancher et rebrancher l'alimentation électrique de la base et réinstaller les batteries.

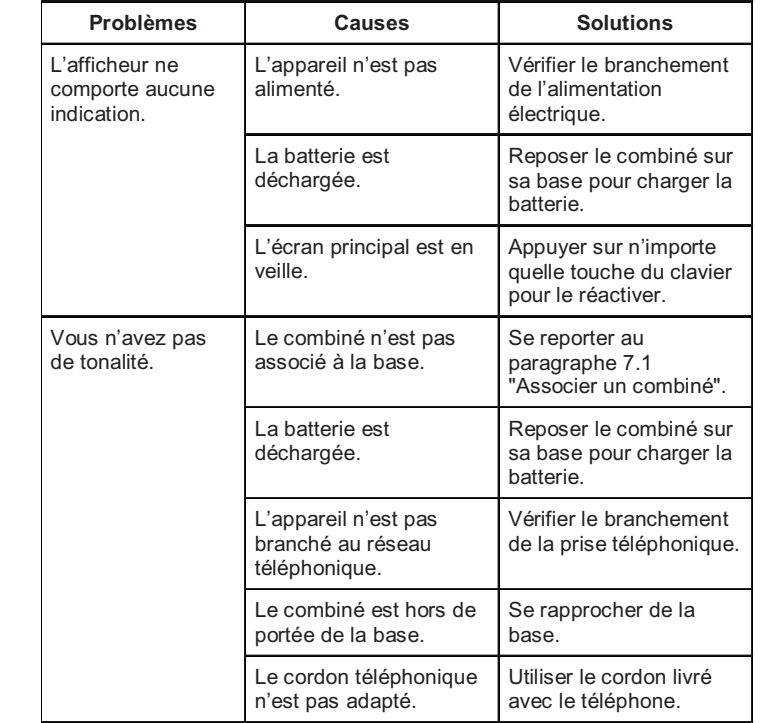

**31**

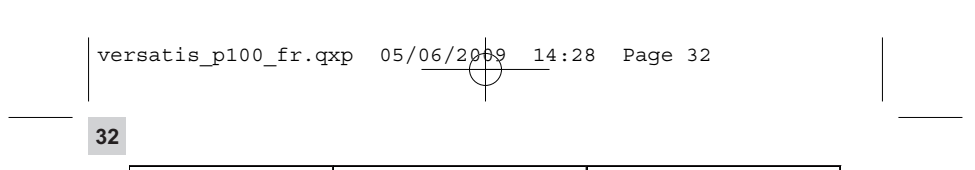

 $\Rightarrow$ 

 $\overline{\phantom{a}}$ 

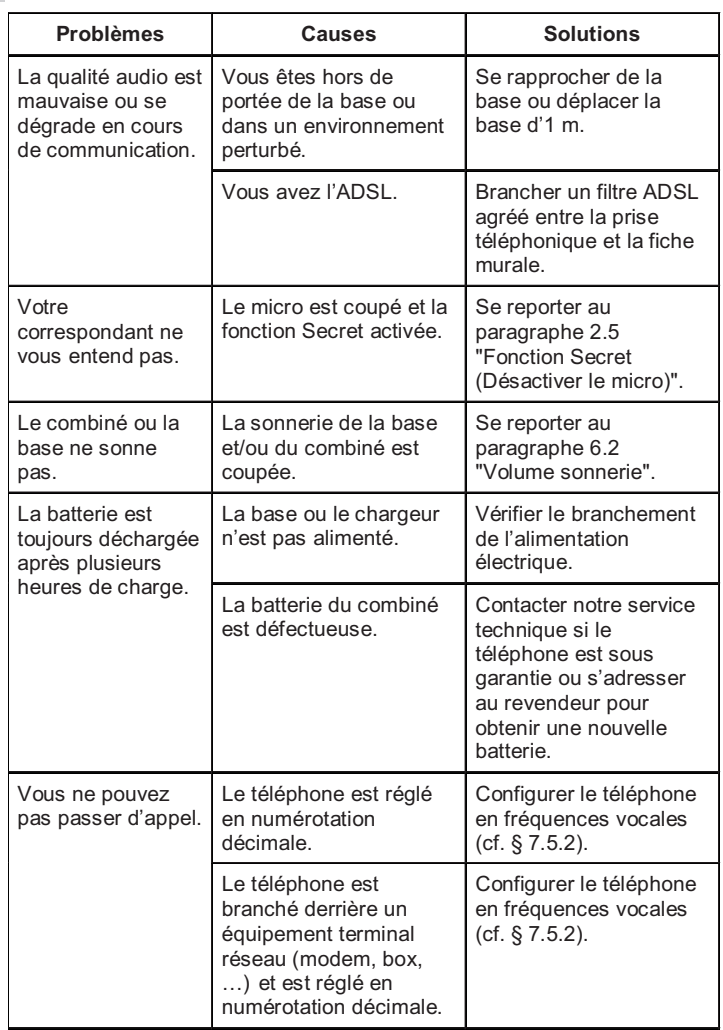

 $\rightarrow$ 

 $\oint$ 

Toutefois, si le problème persiste, une assistance téléphonique est à votre disposition au numéro suivant : **0820 820 217** du lundi au samedi de 8 h 00 à 19 h 00 (appel facturé selon le tarif en vigueur).

**33**

Avant de contacter l'assistance technique, merci de noter le numéro de série de votre téléphone, situé sous la base et commençant par S/N° : ...

Par ailleurs, nous vous prions de bien vouloir contacter l'assistance téléphonique avec un autre poste téléphonique, que celui pour lequel vous appelez, et d'avoir ce dernier à portée de main pour d'éventuelles manipulations.

Le magasin où vous avez acheté votre téléphone est également en mesure de vous renseigner et d'assurer le service après-vente.

### **11. GARANTIE**

**34**

**Versatis P100** et **Versatis P100 duo/trio** sont des équipements agréés conformément à la réglementation européenne et attestés par le marquage CE.

Vous bénéficiez d'une garantie légale sur ce produit et pour toute information relative à cette garantie, veuillez vous adresser à votre revendeur.

Indépendamment de la garantie légale dont les produits bénéficient, le revendeur garantit la conformité des produits à leurs spécifications techniques pendant une durée de douze (12) mois, pièces et main-d'œuvre, à compter de la date figurant sur la preuve d'achat du produit. Il vous appartient donc de conserver votre facture ou votre ticket de caisse précisant la date d'achat du produit et le nom du revendeur. Néanmoins, si la garantie légale en vigueur dans votre pays excède douze (12) mois, la garantie légale est alors seule applicable. La pièce ou le produit non conforme sera réparé ou remplacé sans frais, par une pièce ou un produit identique ou au moins équivalent en termes de fonctionnalité et de performance. Si la réparation ou le remplacement s'avéraient impossibles, le produit vous serait remboursé ou échangé par un produit équivalent.

Le produit ou la pièce de rechange, qui peuvent être neufs ou reconditionnés, sont garantis soit pour une période de trois mois à compter de la réparation, soit jusqu'à la fin de la période de garantie initiale si cette dernière est supérieure à trois mois étant précisé que toute période d'immobilisation d'au moins sept (7) jours s'ajoutera à la durée de garantie qui restait à courir. Toute pièce ou produit renvoyé et remplacé devient la propriété du constructeur.

Toutefois, la présente garantie est exclue dans les cas suivants :

- une installation ou une utilisation non conforme aux instructions figurant dans ce guide ;
- $\bullet$  un mauvais branchement ou une utilisation anormale du produit, notamment avec des accessoires non prévus à cet effet ;
- une usure normale ;

- le non-respect des normes techniques et de sécurité en vigueur dans la zone géographique d'utilisation ;
- $\bullet$ produits ayant subi un choc ou une chute ;
- $\bullet$  produits détériorés par la foudre, une surtension électrique, une source de chaleur ou ses rayonnements, un dégât des eaux, l'exposition à des conditions d'humidité excessive, ou toute autre cause extérieure au produit ;
- $\bullet$ un entretien défectueux, une négligence ;
- $\bullet$  une intervention, une modification ou une réparation effectuée par une personne non agréée par le constructeur ou le revendeur.

Cette garantie n'est pas exclusive de l'application de la garantie légale du pays dans lequel vous avez effectué l'achat ; c'est-à-dire pour la France, cette garantie légale s'applique vis-à-vis de votre vendeur dans les conditions prévues aux articles 1641 à 1649 du code civil.

Par ailleurs, en France, les règles suivantes s'appliquent au vendeur :

"Article. L. 211-4 du code de la consommation : Le vendeur est tenu de livrer un bien conforme au contrat et répond des défauts de conformité existant lors de la délivrance. Il répond également des défauts de conformité résultant de l'emballage, des instructions de montage ou de l'installation lorsque celle-ci a été mise à sa charge par le contrat ou a été réalisée sous sa responsabilité ;

Article L. 211-5 du code de la consommation : Pour être conforme au contrat, le bien doit :

- 1. Etre propre à l'usage habituellement attendu d'un bien semblable et, le cas échéant ; - correspondre à la description donnée par le vendeur et posséder les qualités que celui-ci a présentées à l'acheteur sous forme d'échantillon ou de modèle ; - présenter les qualités qu'un acheteur peut légitimement attendre eu égard aux déclarations publiques faites par le vendeur, par le producteur ou par son représentant, notamment dans la publicité ou l'étiquetage ;
- 2. Ou présenter les caractéristiques définies d'un commun accord par les parties ou être propre à tout usage spécial recherché par l'acheteur, porté à la connaissance du vendeur et que ce dernier a accepté ;

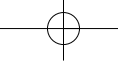

**35**

**36**

Article L. 211-12 du code de la consommation : L'action résultant du défaut de conformité se prescrit par deux ans à compter de la délivrance du bien ;

Article 1641 du code civil : Le vendeur est tenu de la garantie à raison des défauts cachés de la chose vendue qui la rendent impropre à l'usage auquel on la destine, ou qui diminuent tellement cet usage, que l'acheteur ne l'aurait pas acquise, ou n'en aurait donné qu'un moindre prix, s'il les avait connus ;

Article 1648 du code civil : L'action résultant des vices rédhibitoires doit être intentée par l'acquéreur, dans un bref délai, suivant la nature des vices rédhibitoires, et l'usage du lieu où la vente a été faite."

SOUS RESERVE DES DISPOSITIONS LEGALES, TOUTES GARANTIES AUTRES QUE CELLES DECRITES AUX PRESENTES SONT EXPRESSEMENT EXCLUES.

# **12. SÉCURITÉ**

En cas de danger, l'adaptateur secteur sert de dispositif de sectionnement de l'alimentation 230 V. Il doit donc être installé, par précaution, près de l'appareil et être facilement accessible. Pour couper le dispositif de la source d'alimentation primaire, l'adaptateur secteur doit être débranché de la prise 230 V AC / 50 Hz.

En cas de défaillance de l'adaptateur secteur, ce dernier doit être remplacé par un modèle identique.

En l'absence d'alimentation secteur ou en cas de coupure secteur, les postes utilisant des combinés sans fil ne sont plus fonctionnels.

Vous ne pourrez pas passer ou recevoir des appels en cas d'urgence.

Pour cette raison, il est recommandé d'utiliser en complément un poste téléphonique conventionnel ne nécessitant pas de courant secteur.

**!** *Ne pas utiliser votre poste téléphonique pour signaler une fuite de gaz à proximité de cette fuite.*

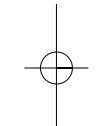

**37**

En cas d'orage, il est préconisé de ne pas utiliser cet appareil.

Ne tentez pas d'ouvrir les piles ou batteries qui contiennent des substances chimiques. En cas de suintement ou de coulure, empêchez tout contact avec la peau et les muqueuses (les yeux, la bouche, le nez). Le cas échéant, rincez la partie atteinte pendant une vingtaine de minutes à l'eau courante et consultez d'urgence un médecin. Nettoyez le téléphone à l'aide d'un papier absorbant ou d'un chiffon sec et contactez votre revendeur pour changer vos piles ou batteries.

Par la présente Thomson Telecom déclare que les **Versatis P100** et **Versatis P100 duo/trio** sont conformes aux exigences essentielles et aux autres dispositions pertinentes de la directive 1999/5/CE.

# **13. ENVIRONNEMENT**

**38**

Ce symbole signifie que votre appareil électronique hors d'usage doit être collecté séparément et non jeté avec les déchets ménagers. Dans ce but, l'Union Européenne a institué un système de collecte et de recyclage spécifique dont les producteurs ont la responsabilité.

Cet appareil a été conçu et fabriqué avec des matériaux et des composants de haute qualité pouvant être recyclés et réutilisés. Les appareils électriques et électroniques sont susceptibles de contenir des éléments qui, bien qu'indispensables au bon fonctionnement du système, peuvent s'avérer dangereux pour la santé et l'environnement s'ils sont manipulés ou éliminés de manière incorrecte. Par conséquent, veuillez ne pas jeter votre appareil usagé avec les ordures ménagères.

Si vous êtes propriétaire de l'appareil, vous devez le déposer au point de collecte local approprié ou le remettre à votre vendeur contre l'achat d'un appareil neuf.

- Si vous êtes un utilisateur professionnel, référez-vous aux instructions de votre fournisseur.
- Si l'appareil vous est loué ou remis en dépôt, contactez votre fournisseur de service.

Thomson, soucieux de préserver l'environnement, a équipé cet appareil avec une alimentation secteur de technologie à découpage, offrant un meilleur rendement. Ses atouts sont donc non seulement une très faible consommation d'énergie électrique, mais aussi une réduction de l'encombrement par rapport aux alimentations conventionnelles utilisées sur la gamme précédente.

Les piles ou batteries usagées de votre téléphone (s'il en est équipé) doivent être éliminées conformément à la réglementation en vigueur sur la protection de l'environnement. Veuillez vous conformer aux réglementations locales. Vous devez rapporter vos piles ou batteries à votre revendeur ou les déposer dans un centre de récupération prévu à cet effet.

*Aidez-nous à préserver l'environnement dans lequel nous vivons !*

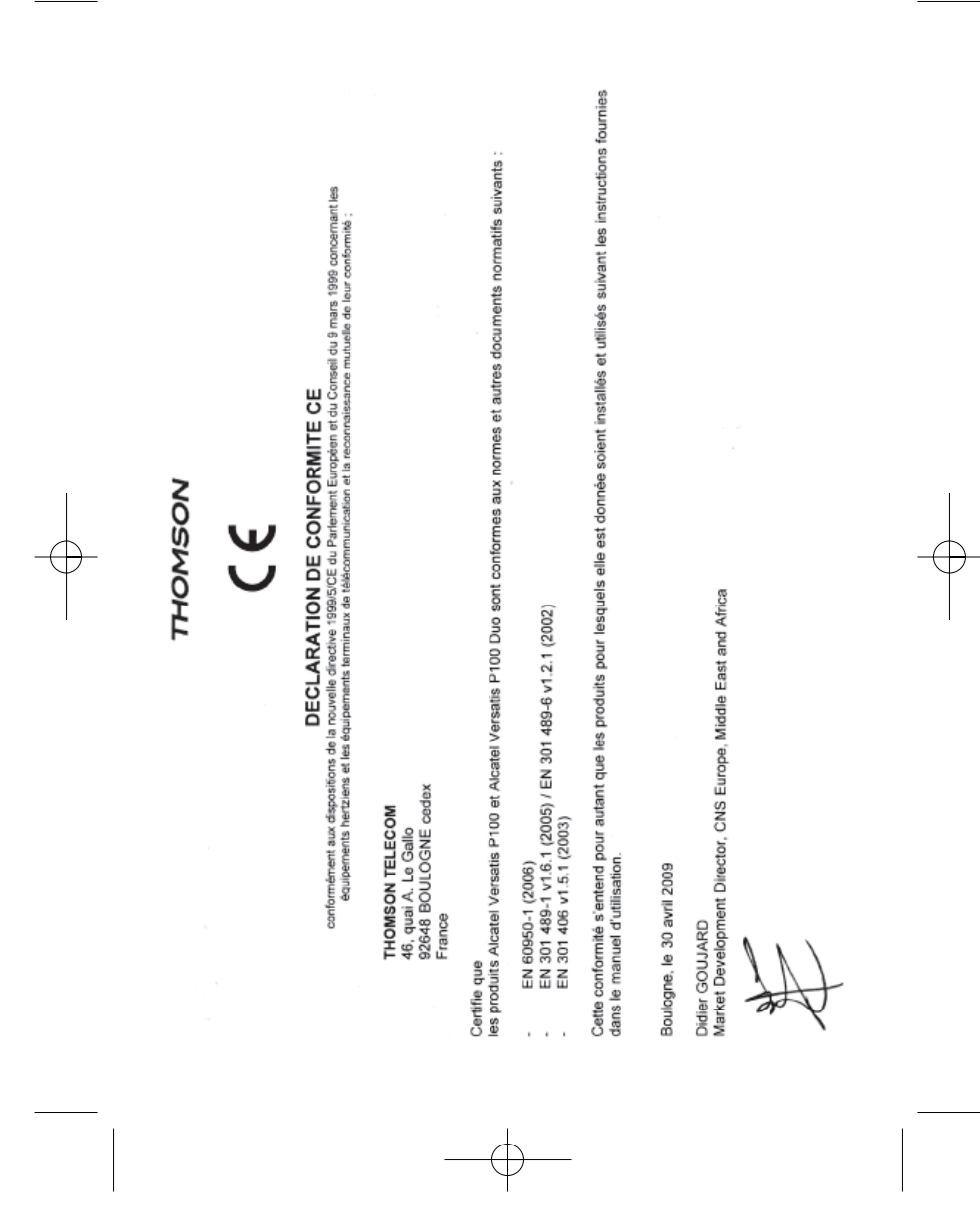